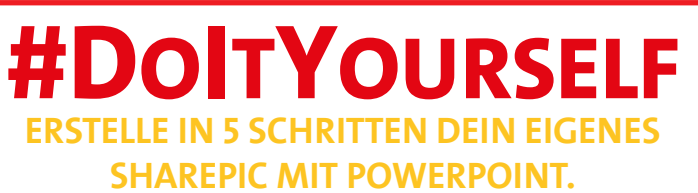

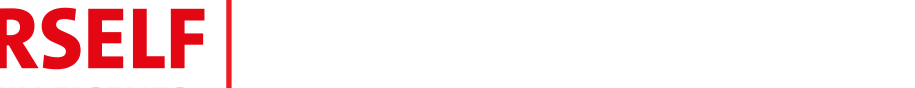

**#GEGENHALTENS** 

**MEINE STIMME FÜR VERNUNFT** 

**--> Hierzu bitte die Powerponit-Sharepic-Vorlage auf spd-bw.de runterladen und los geht's!**

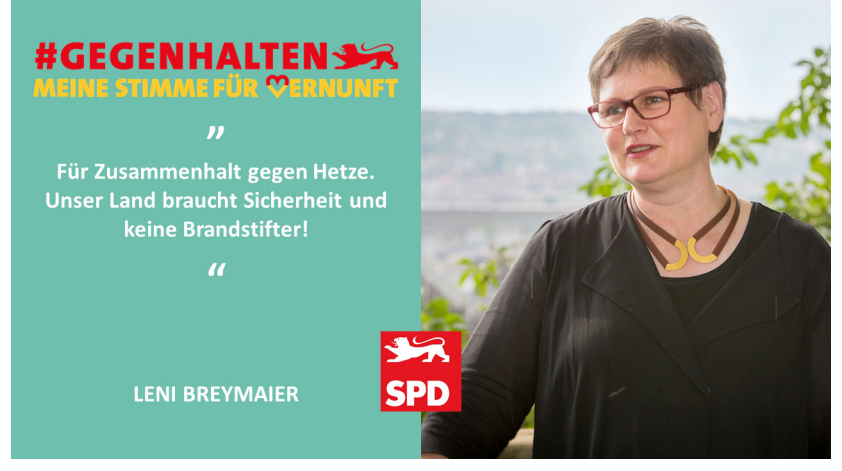

Beispiel

## 1. Füge im Textfeld "Zitat hier einfügen" dein Statement ein.

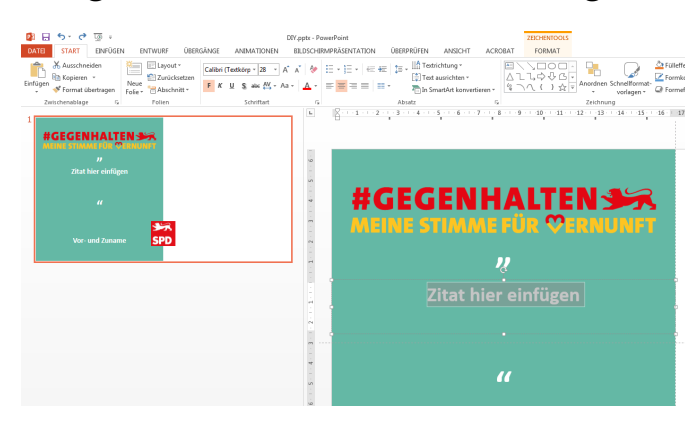

2. Füge im Textfeld "Vor- und Zuname" deinen Vor- und Zunamen und ggf. auch dein **SPD-Amt oder deine Berufsbezeichnung ein.** 

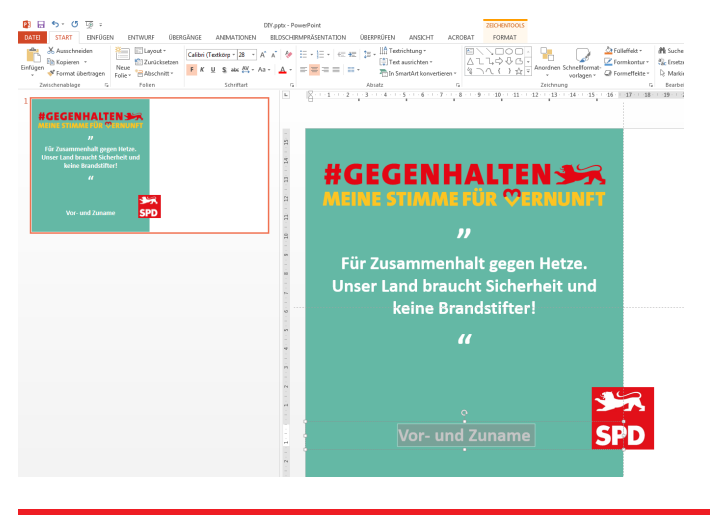

**3. Füge ein Foto in die rechte Hälfte der Präsentationsfolie ein (weiße Fläche). Du kannst das Foto natürlich noch je nach Bedarf zuschneiden, damit es genau die Hälfte der Folie einnimmt. Z.B. über Doppelklick auf das Foto, Format und zuschneiden. Achte darauf, dass das Foto nicht das SPD-Logo oder die linke Hälfte überdeckt. Hierzu kannst du das Foto auf die Hintergrundebene legen. Foto mit der rechten Maustaste**  anklicken und "in den Hintergrund" auswählen.

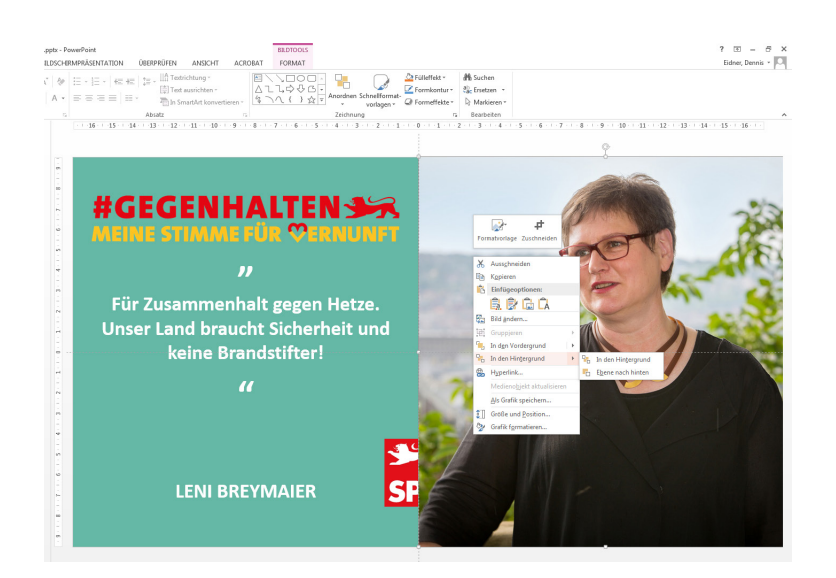

**4. Datei speichern: Speichere die Powerpoint-Datei ab.**

**5. Datei als Bilddatei abspeichern: Damit du das Sharepic auf den sozialen Netzwerken oder auf der Homepage teilen kannst, musst du die Datei nun als PNG-Datei**  abspeichern. Bei "Speichern unter" kannst du den Dateityp verändern. Du bekommst **dort mehrere Dateitypen zur Auswahl angezeigt. Wähle das PNG-Format (png) aus und speichere die Datei ab.** 

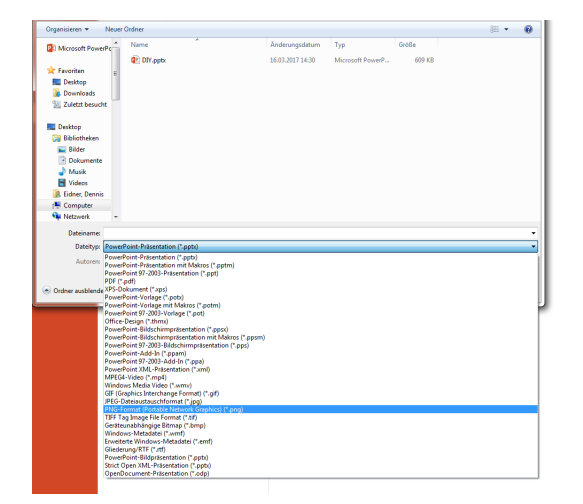

## FERTIG: JETZT DEIN STATEMENT TEILEN!